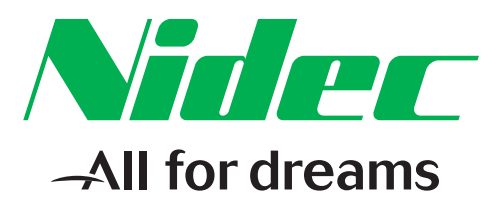

# **User Guide**

# **Profibus Module** For use with **Digistart D2 and D3**

Part Number: 4375 en - 2017.12 / e

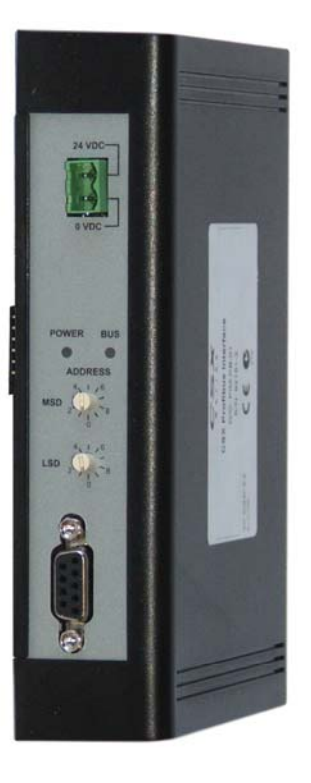

#### **General Information**

The manufacturer accepts no liability for any consequences resulting from inappropriate, negligent or incorrect installation or adjustment of the optional parameters of the equipment or from mismatching the starter with the motor.

The contents of this guide are believed to be correct at the time of printing. In the interests of commitment to a policy of continuous development and improvement, the manufacturer reserves the right to change the specification of the product or its performance, or the content of the guide without notice.

All rights reserved. No parts of this guide may be reproduced or transmitted in any form or by any means, electrical or mechanical including, photocopying, recording or by an information storage or retrieval system, without permission in writing from the publisher.

# **Contents**

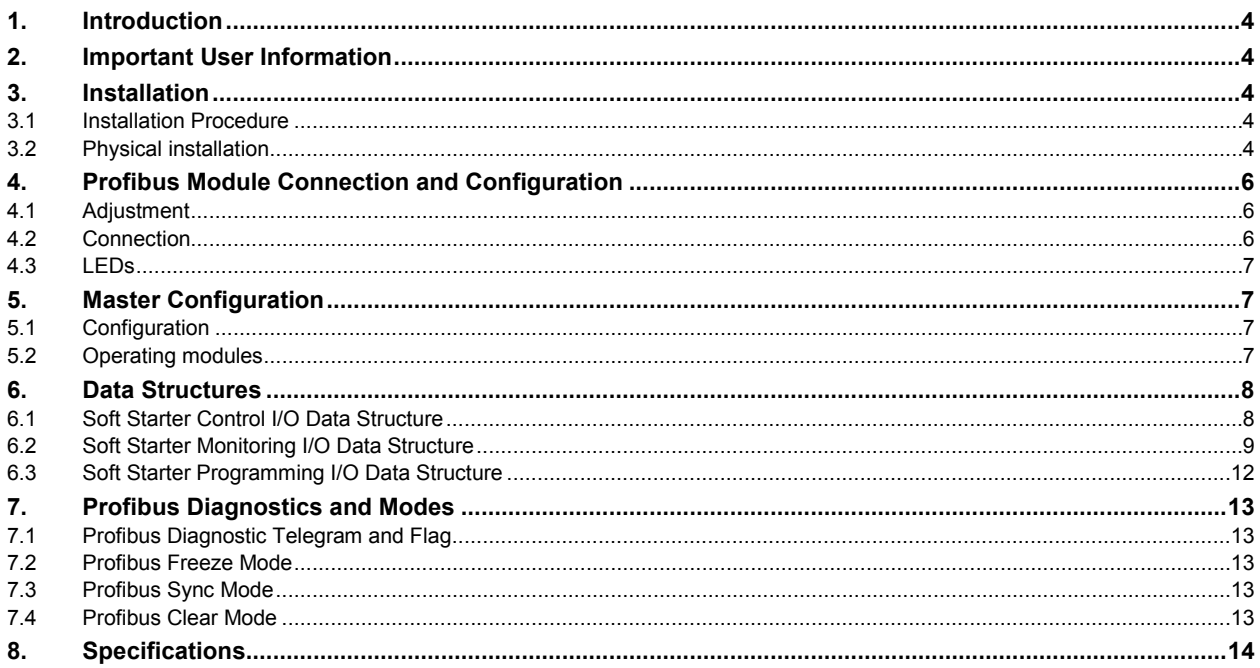

# <span id="page-3-0"></span>**1. Introduction**

The Profibus Module can be used with Digistart D2 and Digistart D3 soft starters to allow the starter to be connected to a serial communications network using the Profibus protocol.

# <span id="page-3-1"></span>**2. Important User Information**

Observe all necessary safety precautions when controlling the soft starter remotely. Alert personnel that machinery may start without warning.

It is the installer's responsibility to follow all instructions in this manual and to follow correct electrical practice.

# <span id="page-3-2"></span>**3. Installation**

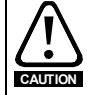

Remove mains and control voltage from the soft starter before attaching or removing accessories. Failure to do so may damage the equipment.

# <span id="page-3-3"></span>**3.1 Installation Procedure**

- 1. Remove control power and mains supply from the soft starter.
- 2. Attach the module to the soft starter as illustrated.
- 3. Set the module address to match the address set in the Master configuration tool.
- 4. Apply control power to the soft starter.
- 5. Insert the network connector and power up the module.

# <span id="page-3-4"></span>**3.2 Physical installation**

- 1. Fully pull out the top and bottom retaining clips on the module.
- 2. Line up the module with the comms port slot.
- 3. Push in the top and bottom retaining clips to secure the module to the starter.

#### **Figure 3-1 Attach the module to the starter**

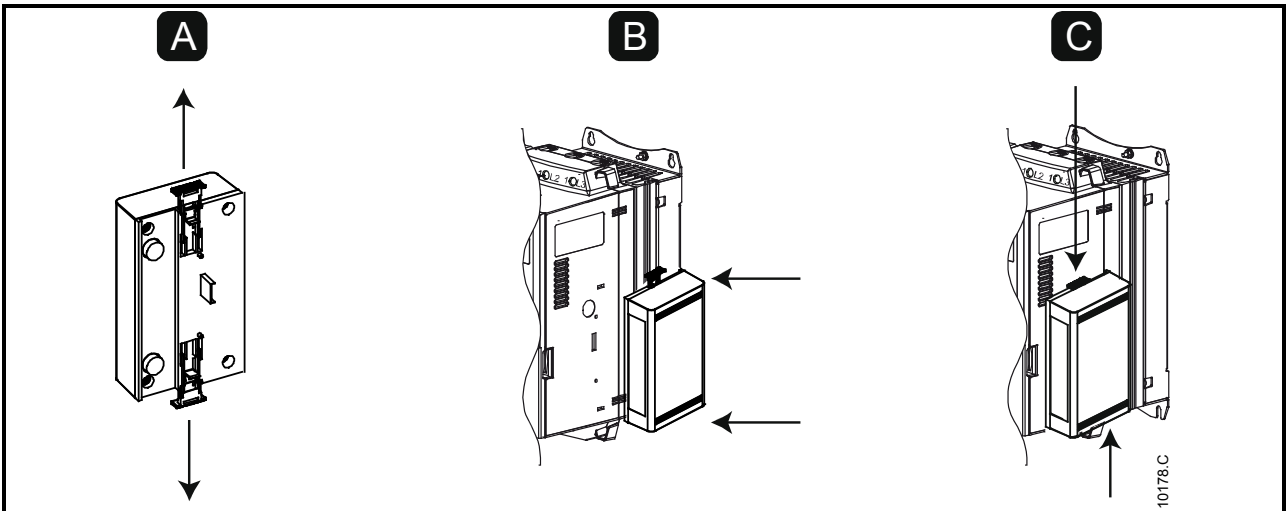

#### **Figure 3-2 Remove the module from the starter**

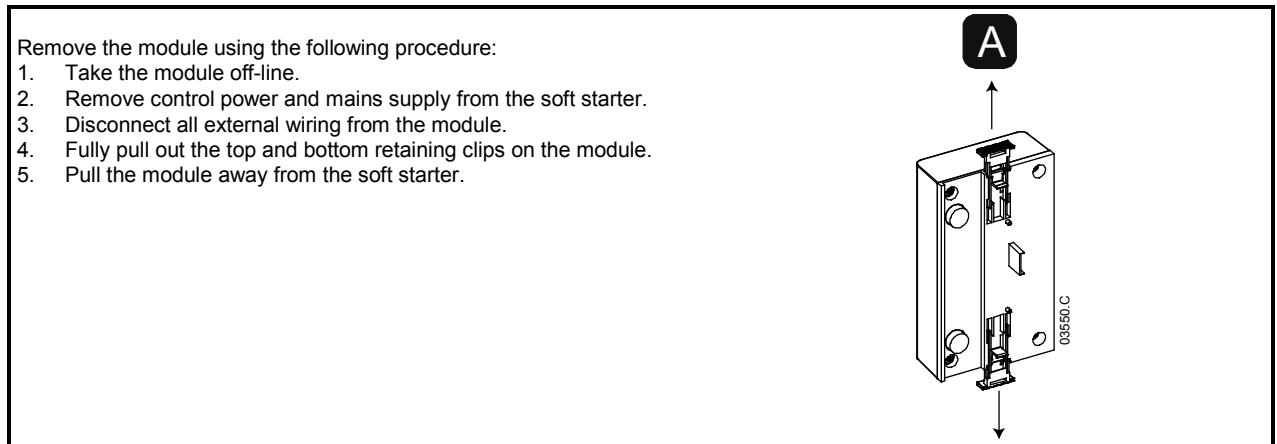

# <span id="page-5-0"></span>**4. Profibus Module Connection and Configuration**

# <span id="page-5-1"></span>**4.1 Adjustment**

#### **Figure 4-1 Adjustment switches**

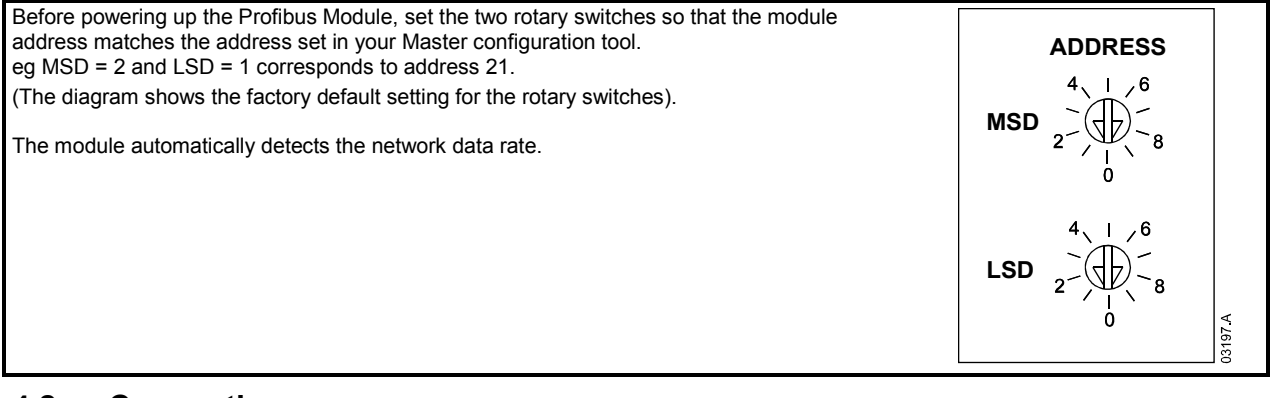

### <span id="page-5-2"></span>**4.2 Connection**

The module connects to the Profibus network via a standard DB9 connector. The Profibus Module can be powered either through the network cable or externally (24 Vdc).

#### **Figure 4-2 Profibus Module connections**

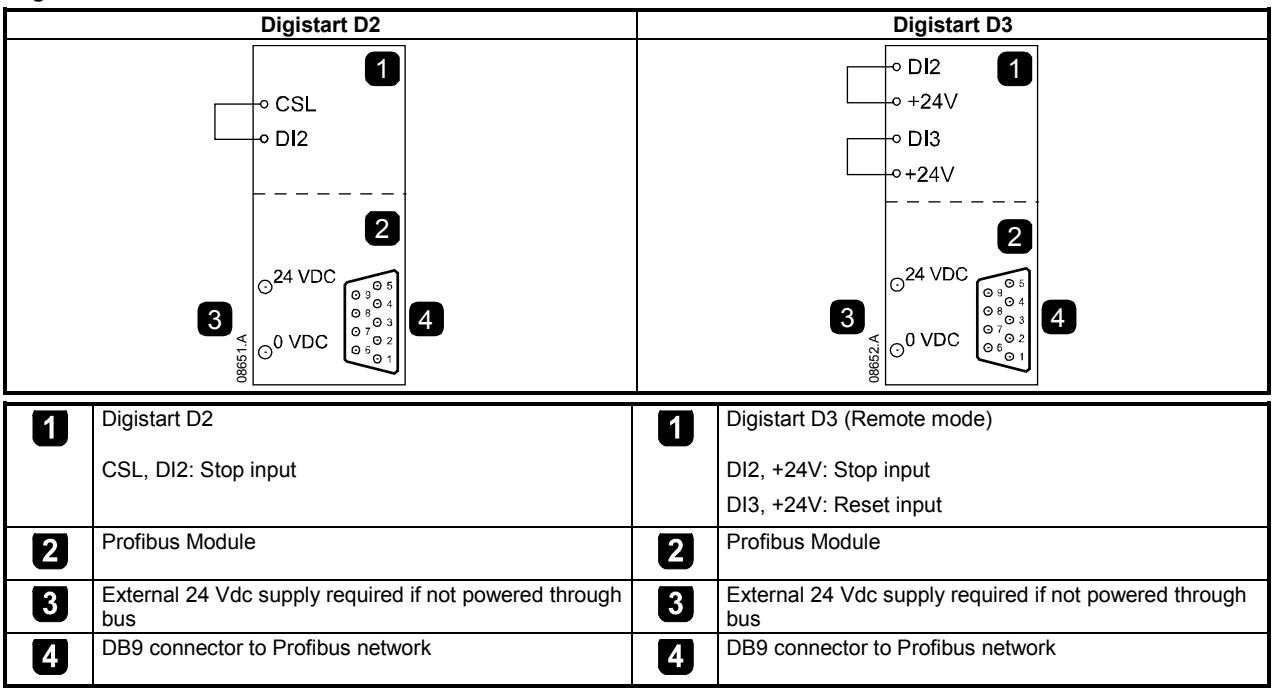

Digistart D2: For the Profibus Module to accept serial commands, a link must be fitted across terminals CSL-DI2 on the soft starter.

Digistart D3: Input links are required across the stop and reset inputs if the soft starter is being operated in Remote mode. In Local mode, links are not required.

#### **If the Starter Disable function is not required, change the setting of Pr 3A or connect a link across DI4, +24V.**

**NOTE** Digistart D3: Control via the serial communication network is always enabled in local control mode, and can be enabled or disabled in remote control mode (Pr **3O** *Comms in Remote*). See the soft starter user manual for parameter details.

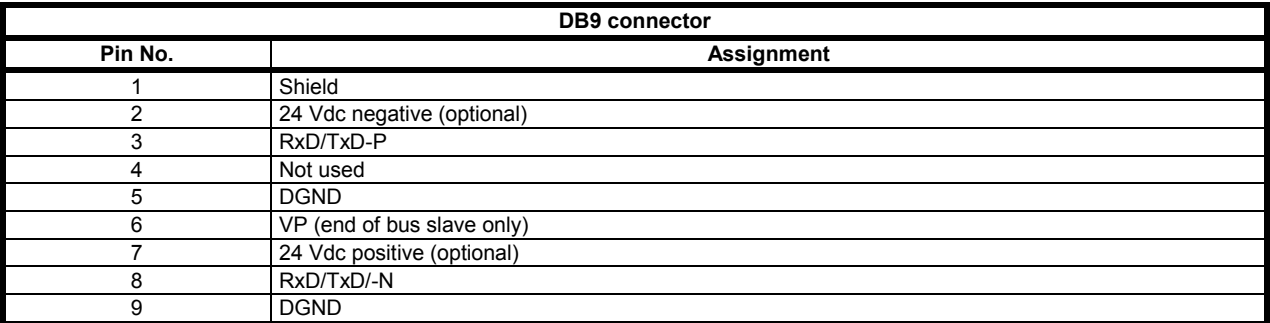

# <span id="page-6-0"></span>**4.3 LEDs**

**Figure 4-3 Feedback LEDs**

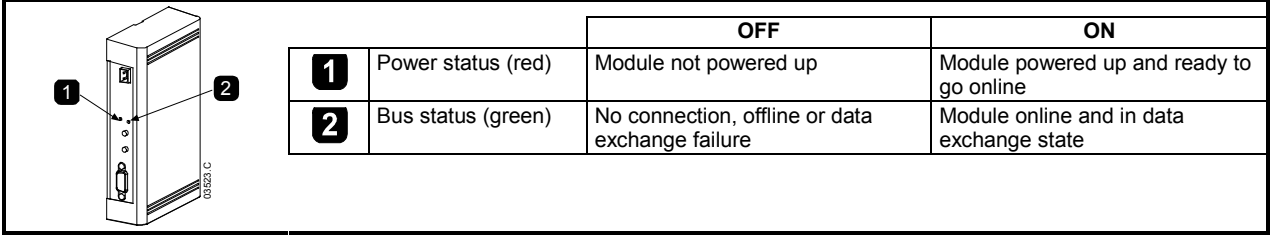

If communication fails between the module and the network, the Bus Status LED will go off. When communication is restored, the Bus Status LED will come back on.

**NOTE**

**NOTE**

When a communications failure occurs, the soft starter may trip if the Communication Timeout parameter for the network is set greater than zero. When communication is restored, the soft starter must be reset.

# <span id="page-6-1"></span>**5. Master Configuration**

### <span id="page-6-2"></span>**5.1 Configuration**

Import the latest .gsd file into your Master configuration tool. This file is available from www.nidec.com.

If your Master uses on-screen icons, two graphic bitmap files are available from the website. SSPM\_N.bmp indicates normal mode. SSPM\_D.bmp indicates diagnostic mode.

**NOTE**

The Profibus Module has a slave address range of 0 to 99.

If the Profibus network fails, the module will leave data exchange mode after the network watchdog timeout period has expired. This timeout period is set at the Master configuration tool.

A Communication Timeout parameter in the GSD file sets how soon after this event the soft starter will be forced into a trip state. The user can adjust the Communication Timeout parameter in the GSD file to any setting between 0 and 100 seconds. The default setting is 10 seconds.

**NOTE**

If the Communication Timeout parameter is set to 0, the current state of the soft starter will remain unchanged on a network failure. This gives the user the option of operating the soft starter via local control, but is NOT failsafe.

# <span id="page-6-3"></span>**5.2 Operating modules**

The GSD file contains three operating modules, supporting data I/O structures as follows:

#### **Table 5-1 Data structures**

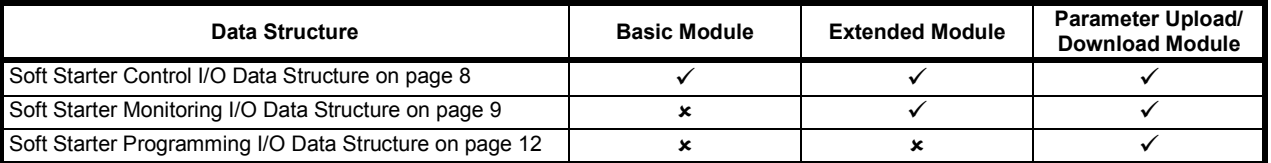

The Basic Module allows the user to start and stop the soft starter and read limited information on operating status.

The Extended Module defines additional bytes allowing the user to read soft starter operating data such as actual motor current and motor temperature.

The Parameter Upload/Download Module allows the user to read and write soft starter parameter values (only applicable to Digistart D3 soft starters).

# <span id="page-7-0"></span>**6. Data Structures**

## <span id="page-7-1"></span>**6.1 Soft Starter Control I/O Data Structure**

Master > Slave control word is structured as follows:

**Table 6-1 Control I/O data structure**

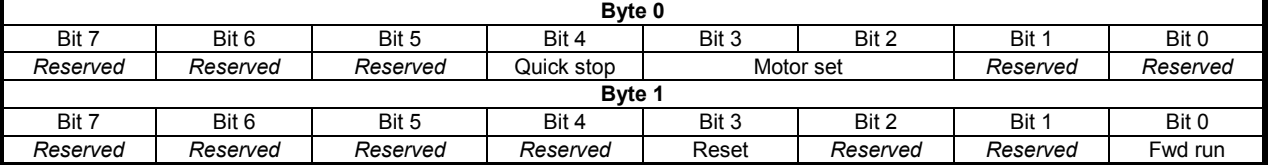

#### **Quick Stop Bit**

When Fwd run bit changes from 1 to 0:

 $0 = stop$  action will be a soft stop (as selected on the soft starter).

1 = stop action will be a quick stop (ie coast to stop).

The Quick stop bit must be set to 0 before the soft starter can perform a start. **NOTE**

#### **Motor Set Bits (Digistart D3 only)**

Selects which parameter set to use when starting:

0 = selected from soft starter remote input (programmable input must be set to 'Motor Set Select')

1 = soft starter primary motor set (ensure soft starter programmable input is not set to 'Motor Set Select')

2 = soft starter secondary motor set (ensure soft starter programmable input is not set to 'Motor Set Select')

3 = *Reserved*

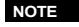

**NOTE** If Pr **3A** *Input A Function* for Digistart D3 is set to motor set select, this will cause a conflict with motor set selection via serial communications.

Slave > Master status word is structured as follows:

**Table 6-2 Status word structure**

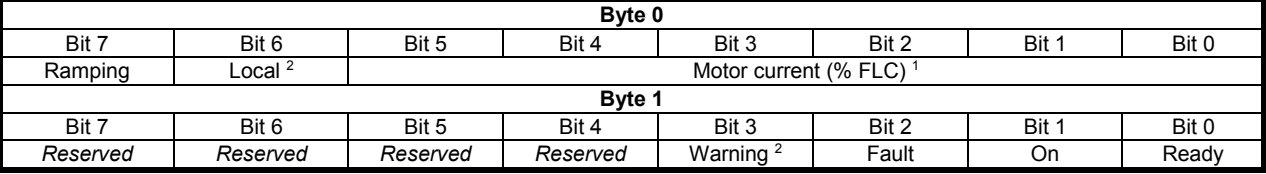

<sup>1</sup> Motor current (% FLC) represents current as a percentage of the set motor full load current. A maximum value of 63 represents 200% full load current. To convert this value to a readable percentage, divide by 0.315. For models D3-0053B and smaller this value will be 10 times greater than the value displayed on the keypad.

2 Only available on Digistart D3 soft starters.

**Ready** is set when the soft starter is ready to start the motor.

**On** is set when the soft starter is starting, running or soft stopping the motor.

**Warning** is set when the soft starter detects a warning condition.

**Fault** is set when the soft starter has tripped.

**Ramping** is set when the soft starter is starting or soft stopping the motor.

**Local** is set when the soft starter is set to Local mode.

# <span id="page-8-0"></span>**6.2 Soft Starter Monitoring I/O Data Structure**

Master > Slave output byte is structured as follows:

**Table 6-3 Monitoring I/O data structure**

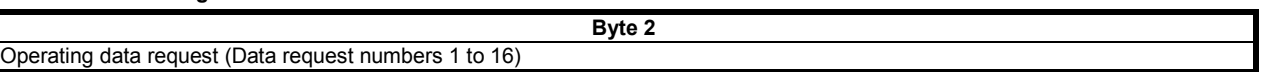

Slave > Master input bytes, in response to an operating data request, are structured as follows:

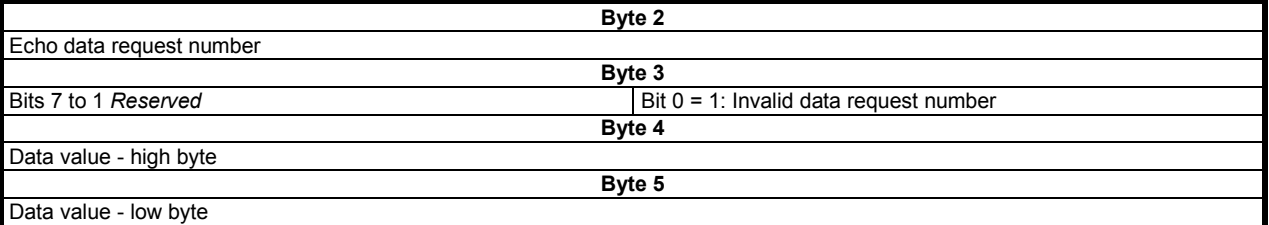

**NOTE**

An invalid data request number will result in the invalid data request number bit being set = 1.

Data request numbers 4 (only 'Motor 2 Temperature') to 16 are only valid for Digistart D3 starters. Digistart D2 starters will return zero values. **NOTE**

Data values are defined as follows:

#### **Table 6-4 Data values**

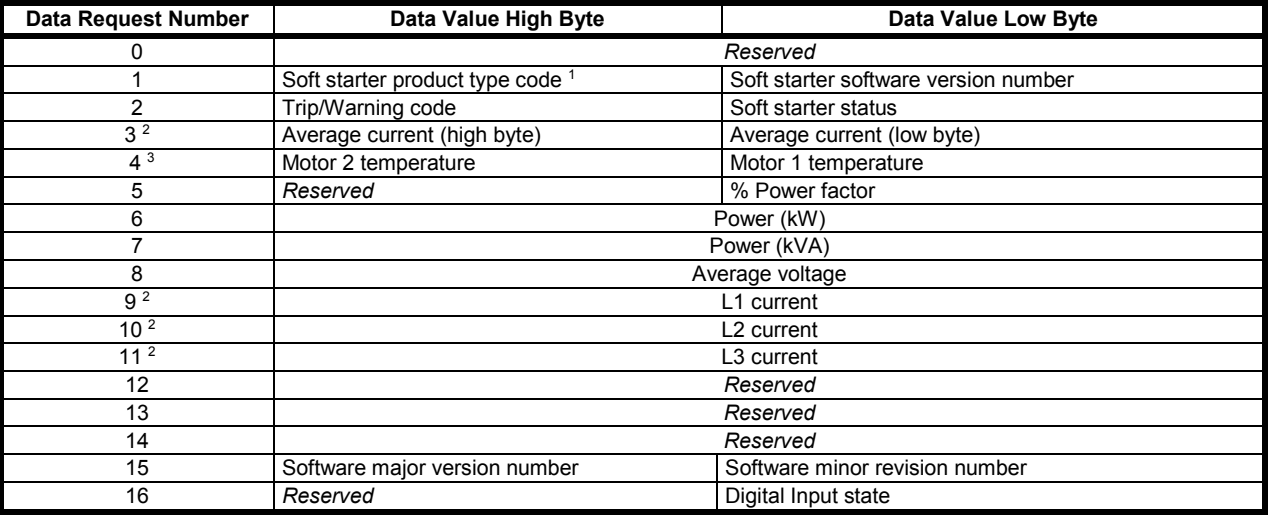

<sup>1</sup> Product type code:

4 = Digistart D2

8 = Digistart D3

 $2$  For models D3-1x-0053-B and smaller this value will be 10 times greater than the value displayed on the keypad.

<sup>3</sup> Motor temperature is calculated using the soft starter thermal modelling.

#### **6.2.1 Power**

Input bytes for data request numbers 6 and 7 are defined as follows:

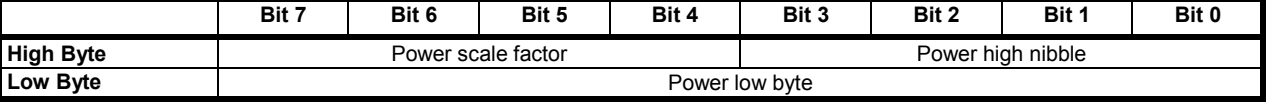

Powerscale functions as follows:

0 = multiply Power by 10 to get W

1 = multiply Power by 100 to get W

2 = Power is represented in kW

3 = multiply Power by 10 to get kW

### **6.2.2 Soft Starter Status**

The low byte data value of data request number 2 reports soft starter status. Bits 0 to 3 function as follows:

#### **Table 6-5 Status byte**

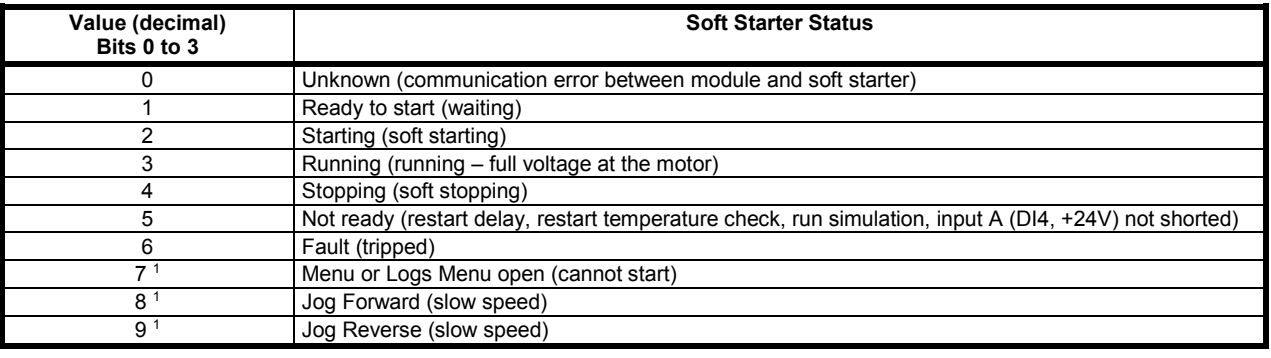

<sup>1</sup> Only available on Digistart D3 soft starters.

Bits 4 to 7 function as follows:

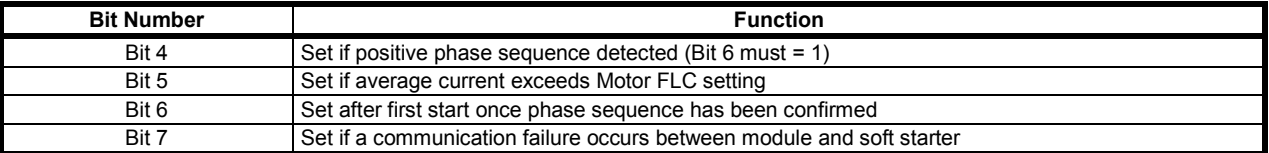

### **6.2.3 Digital Input State**

The low byte of data request number 16 reports digital input state as follows (0 = open, 1 = closed):

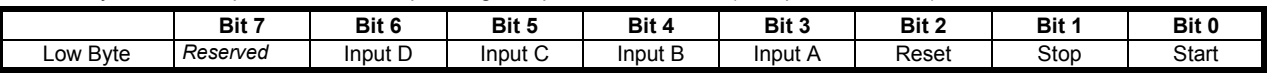

# **6.2.4 Trip Codes**

#### **Table 6-6 Trip messages**

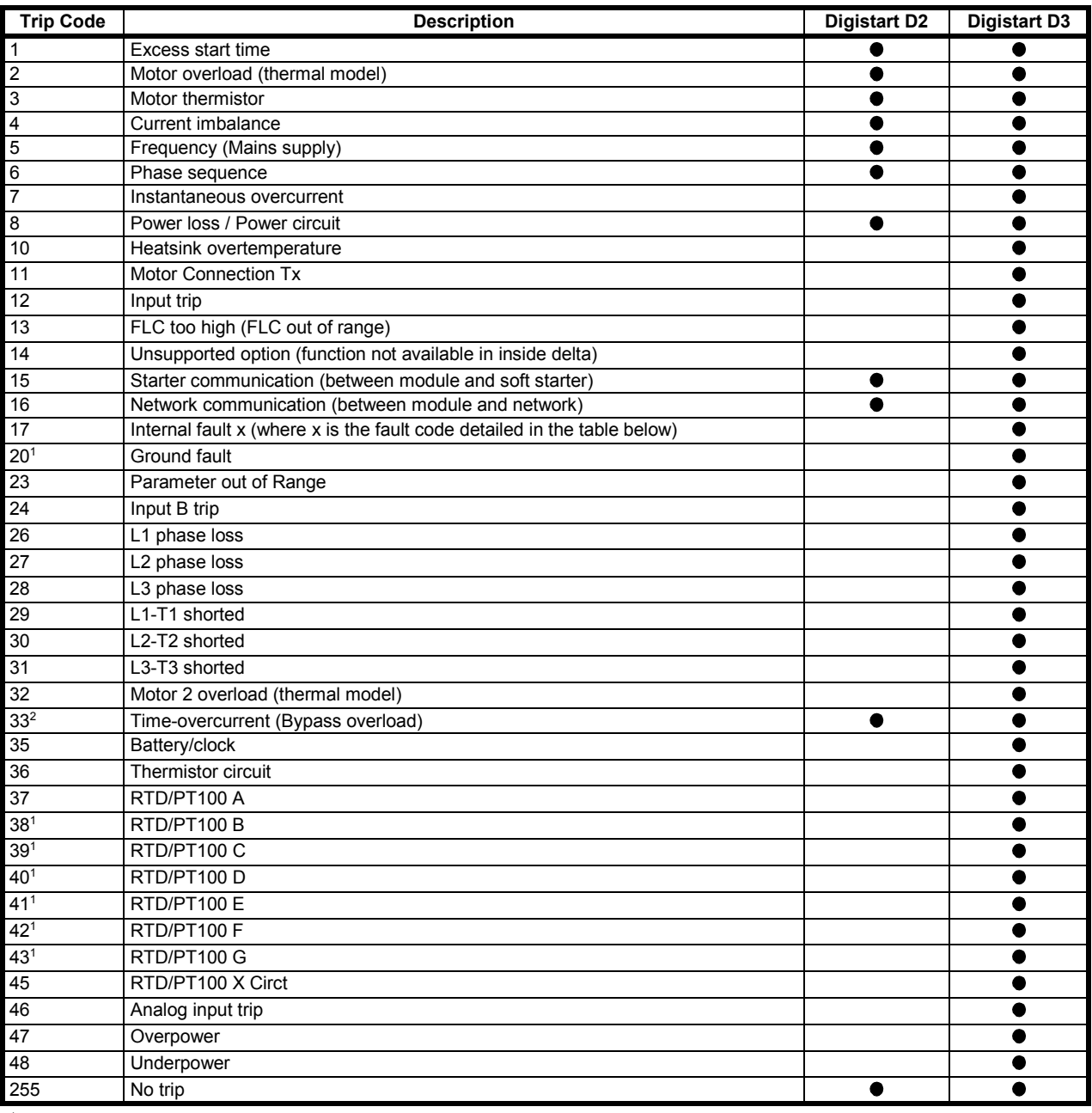

Available with Digistart D3 only if the appropriate option card is fitted.

<sup>2</sup> For Digistart D3, time-overcurrent protection is only available on internally bypassed models.

### **6.2.5 Internal Fault x**

The table below details the internal fault code associated with trip code 17.

#### **Table 6-7 Internal fault X**

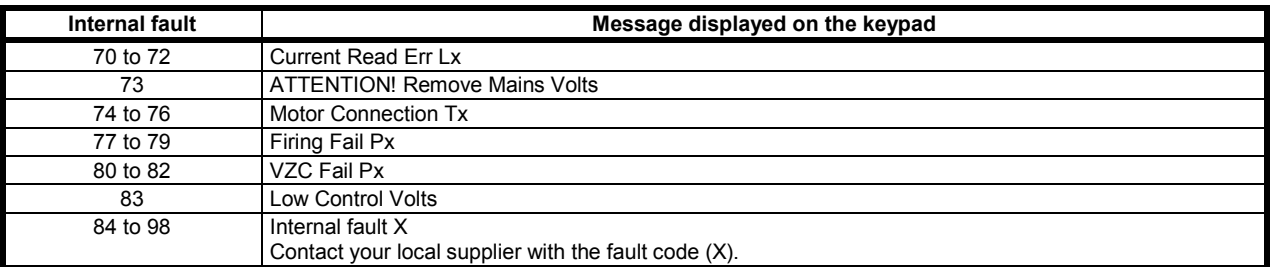

# <span id="page-11-0"></span>**6.3 Soft Starter Programming I/O Data Structure**

The Soft Starter Programming I/O Data Structure allows the user to upload (read) and download (write) soft starter values over the network.

Master > Slave output bytes are structured as follows.

**Table 6-8 Programming output byte structure**

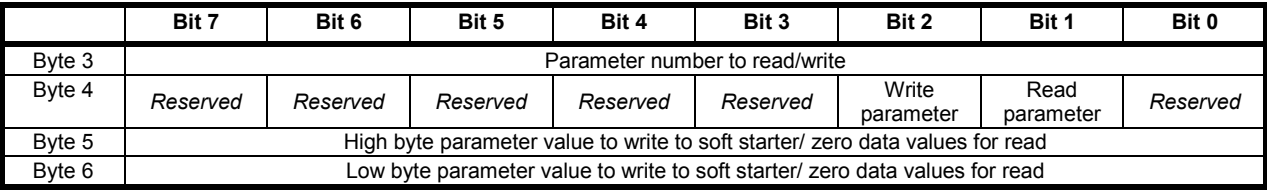

Slave > Master input bytes are structured as follows.

### **Table 6-9 Programming input byte structure**

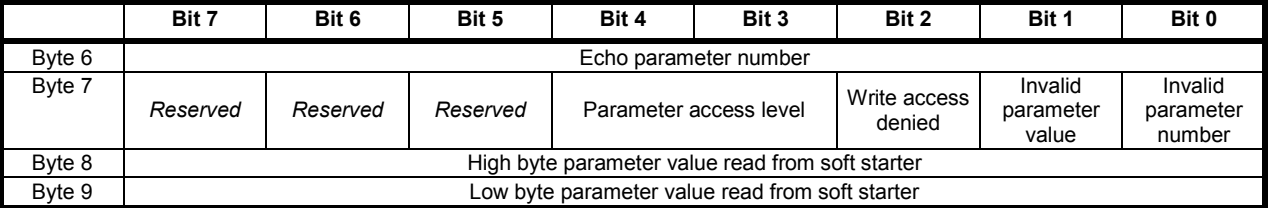

Parameter access level is defined as follows:

 $0 =$  Read only

1 = Operator (Digistart D3 parameter groups 1 to 14)

2 = Supervisor (Digistart D3 parameter groups 15 and 16)

**NOTE** This operating module only functions with Digistart D3 soft starters.

# <span id="page-12-0"></span>**7. Profibus Diagnostics and Modes**

# <span id="page-12-1"></span>**7.1 Profibus Diagnostic Telegram and Flag**

The Profibus Module supports external diagnostics. The following telegram will be sent to the Master if the soft starter trips or if a parameter is changed at the soft starter.

#### **Table 7-1 Profibus diagnostic telegram structure**

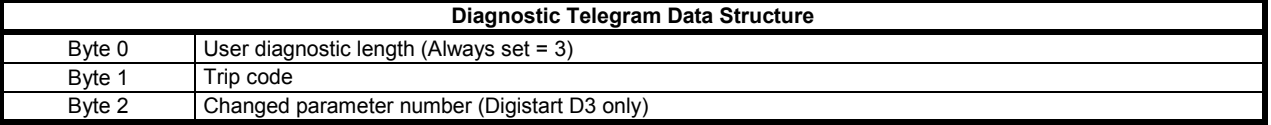

#### **7.1.1 Profibus Trip Code**

When the soft starter trips, a diagnostic flag is set at the Master and the trip code is reported in Byte 1. When the soft starter is reset, the diagnostic flag and trip code data are reset = 0, provided the trip condition does not still exist (see *Trip Codes*).

#### **7.1.2 Changed Parameter Number**

If a parameter is changed via the keypad, the affected parameter number is reported in Byte 2. When the Master reads or writes the changed parameter, Byte 2 is reset = 0.

A changed parameter number does not set a diagnostic flag.

# <span id="page-12-2"></span>**7.2 Profibus Freeze Mode**

The Profibus Module supports Freeze Mode.

In Freeze Mode, inputs are only updated with new data from the soft starter when another Freeze action is carried out. An Un-Freeze action returns the Profibus Module to normal operation.

# <span id="page-12-3"></span>**7.3 Profibus Sync Mode**

The Profibus Module supports Sync Mode.

In Sync Mode, commands to the soft starter are not processed until another Sync action is carried out. An Un-Sync action returns the Profibus Module to normal operation.

### <span id="page-12-4"></span>**7.4 Profibus Clear Mode**

If the Master sends a global Clear command, the Profibus Module will send a Quick Stop command to the soft starter.

#### <span id="page-13-0"></span>**Specifications**  $\overline{\mathbf{8}}$ .

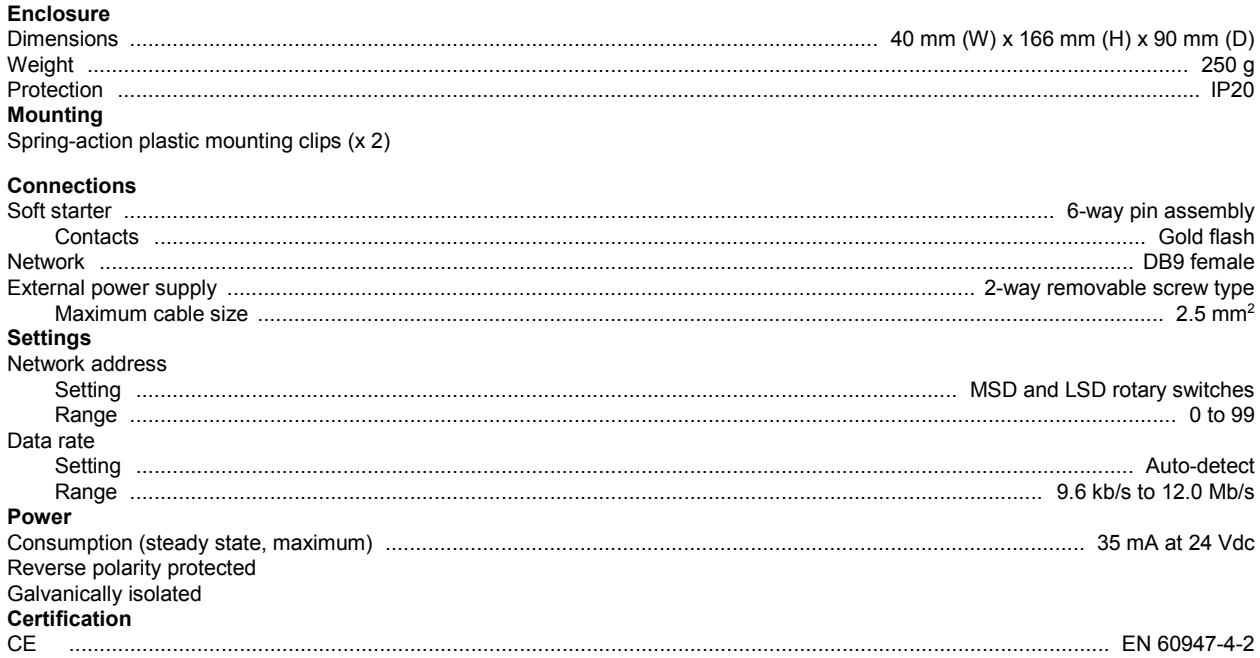

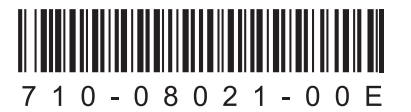